## Pavel Stříž; Michal Polášek Šablony pro vysokoškolské kvalifikační práce

*Zpravodaj Československého sdružení uživatelů TeXu*, Vol. 19 (2009), No. 3, 160–172

Persistent URL: <http://dml.cz/dmlcz/150089>

### **Terms of use:**

© Československé sdružení uživatelů TeXu, 2009

Institute of Mathematics of the Czech Academy of Sciences provides access to digitized documents strictly for personal use. Each copy of any part of this document must contain these *Terms of use*.

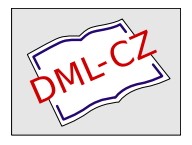

[This document has been digitized, optimized for electronic delivery](http://dml.cz) and stamped with digital signature within the project *DML-CZ: The Czech Digital Mathematics Library* http://dml.cz

# **Šablony pro vysokoškolské kvalifikační práce**

PAVEL STŘÍŽ, MICHAL POLÁŠEK

#### **Abstrakt**

Cílem článku je představit existující šablony obecně, poté se zacílením na vysokoškolské kvalifikační práce domácí i zahraniční. Další část článku seznámí čtenáře s pracemi na šablonách pro Univerzitu Tomáše Bati ve Zlíně.

**Klíčová slova:** styly, šablona, typografie, OpenOffice.org Writer, Microsoft Word, TEX, LATEX, univerzitní dokumenty, vysokoškolské kvalifikační práce.

## **Úvod**

Cílem šablon je pomoci autorovi textu s tvorbou díla při využití určitých technických prostředků. Hlavním cílem je jednotnost vzhledu a formální úprava textu. Předpřipravené šablony dokumentů snižují množství neodpovídajících výstupů a dalším příjemným pozitivem je i uspořený čas a energie potřebná k jejich tvorbě ze šablon definovaných slovně.

## **Šablony dokumentů**

Základní dva charakteristické rysy zde vytváří požadavek velkého množství formálně unifikovaného výstupu pro potřeby archivace knihoven a zároveň velká skupina uživatelů s rozdílnou úrovní uživatelských znalostí sazby. Požadované výstupy nabývají mnoha podob od běžných seminárních prací, laboratorních protokolů a zadání až po diplomové a disertační práce. Dvě posledně jmenované mají své výsadní postavení.

Kromě nejrůznějších webových stránek studentů, pedagogických pracovníků a i správních částí univerzit, se téma šablon objevuje i v diskusních fórech. Následující ukázky poslouží ke zběžné ilustraci současného stavu využívání šablon. Výraznější zastoupení mají obory se zaměřením na techniku, informatiku a přírodní vědy.

Volba šablony vysokoškolské práce dle typu zamýšleného softwarových nástroje, tj. Microsoft Word, OpenOffice.org Writer, LATEX, . . . nebývá obvyklá a teprve se pomalu rozšiřuje.

*<sup>∗</sup>*Šablony byly podpořeny Rektorátem a Ústřední knihovnou Univerzity Tomáše Bati ve Zlíně. Jsou volně ke stažení a byly zakotveny v přílohách Směrnice rektora č. 12/2009 *Jednotná formální úprava vysokoškolských kvalifikačních prací, jejich uložení a zpřístupnění.*

**Šablony obecně: širší přehled**

- *•* http://www.tug.org/interest.html#publishers
- *•* http://www-lsi.upc.es/*∼*valiente/journals.html
- *•* http://www.springer.com/computer/lncs?SGWID=0-164-12-73062-0
- *•* http://www.ctan.org/cgi-bin/search.py?metadataSearch=thesis
- *•* http://www.ccrnp.ncifcrf.gov/*∼*toms/ latex.html#tex-latex\_publishers

#### **Šablony na kvalifikační práce: zahraniční zdroje**

- *•* http://www.thesis-template.com/
- *•* http://scholarship.rice.edu/handle/1911/21747
- http://openwetware.org/wiki/LaTeX\_template\_for\_PhD\_thesis
- *•* http://www.markschenk.com/tensegrity/latexexplanation.html
- http://olivier.commowick.org/thesis template.php
- *•* http://www.sunilpatel.co.uk/thesistemplate.php
- *•* http://www-h.eng.cam.ac.uk/help/tpl/ textprocessing/ThesisStyle/

#### **Šablony na kvalifikační práce: české a slovenské univerzity**

- *•* http://pele.gzk.cz/node/37
- *•* http://people.fsv.cvut.cz/*∼*vydra/
- *•* http://latex.feec.vutbr.cz/cz/latex/
- *•* http://sokolik.webz.cz/web/archives/8
- **!!** http://www.etd.sk/tuke/dokumenty.html
- *•* http://operator304.wz.cz/latex/Ukazka.tex
- *•* http://uhk.xichtik.net/viewtopic.php?t=464
- *•* http://dce.felk.cvut.cz/roubal/teaching/latex
- *•* http://ies-prague.org/wiki/index.php/Bakalářka\_v\_LaTeXu
- *•* https://akela.mendelu.cz/*∼*rybicka/dahlia/zpract/#diplomky Více o této šabloně v článku Jiřího Rybičky v tomto čísle [1].

## **Trojboj šablon na UTB ve Zlíně**

Je to již pět let (2004), kdy vznikl nápad vytvořit jednotné šablony na zlínské univerzitě. Tehdy šablony buď neexistovaly nebo jednotlivé ústavy měly své pokusy. Později se začaly formovat slovně zapsané požadavky na vzhled.

Po diskuzích s rektorátem a knihovnou, na kterou byl vyvinut tlak, aby vysokoškolské kvalifikační práce byly archivovány v podobě PDF, se na šablonách začalo pracovat. Autorem šablony pro Microsoft Word byl Pavel Stříž (poznámkováno od rektorátu a knihovny), Jozef Říha pro OpenOffice.org Writer a pro LATEX formát Jozef Říha, Ivan Pomykacz, které poznámkoval Pavel Stříž.

Požadavek byl, že musí vzniknout šablona pro Microsoft Word dle zažitých zvyklostí, a poté jsme mohli pracovat na šabloně pro OpenOffice.org Writer a TFX ve formátu LATEX. Dle slov pana Buši jsou na tom na TU v Košicích stejně.

Brzy jsme zjistili, že typografická úroveň zůstala na úrovni univerzitního sci-fi. Nepodařilo se nám prosadit řádkování 1,5 na 1,0; český styl odsazení prvního řádku odstavce; oboustranný tisk a takto bychom mohli pokračovat.

I přes to vše vznikly za dva roky (2006) šablony pro všechny tři systémy, a to tak, že Writer a LATEX se snaží držet předlohy šablony ve Wordu. U každé šablony je jednoduchý manuál na práci s daným systémem. Šablony byly zmrazeny. Lze je u nás použít na bakalářské a diplomové práce. Záplava podobných dotazů se řešila odpovídáním přes sablona.kvalitne.cz, v podsekci Dotazy, a přípravou neozvučených Flash animací umístěných tamtéž. I tyto webové stránky došly stagnaci, na dílčí a ojedinělé dotazy odpovídá Pavel Stříž už jen emaily.

Na disertační a další kvalifikační práce vznikly na univerzitě slovně dané šablony; po diskuzích s kolegy jsme se rozhodli, že tyto šablony nebudeme zpracovávat, jedná se totiž o menšinu vůči celé akademické obci.

Rok poté (2007) Michal Polášek dokončil anglickou mutaci šablony pro Microsoft Word, která vznikla na popud Fakulty humanitních studií UTB ve Zlíně se zanesením citačního systému Chicago a dalších specifických prvků této fakulty.

Trojboj šablon je přístupný veřejně na úřední desce rektorátu [4]. Za úspěch považujeme zveřejnění obhájené diplomové práce Jozefa Říhy jako práce ukázkové, chceme-li vzorové [2]. Práce je o typografii, včetně dotazníkového průzkumu. Ke studijním účelům byl zdrojový kód LATEX šablony přetišten ve skriptech [3]. Pro pohodlné studium uvádíme zdrojový kód jako přílohu tohoto článku.

## **Závěrem shrnutí získaných zkušeností s odstupem času**

Udělali jsme si výčet bodů, které by bylo možné na LATEX šabloně vylepšit, pokud by se na pracech dále pokračovalo. Je totiž tlak upravit existující šablonu z Microsoft Word 2003 pro Microsoft Word 2007. Na tohle však není lidských sil.

- Převést EPS loga fakult na JPG, PNG nebo PDF.
- *•* Vnořené struktury \ifthenelse převést na čitelnější \ifcase.
- *•* Zanést přepínač na latex+dvips a pdflatex užitím konstrukce \ifx.
- *•* Udělat kontrolu konfliktů balíčků. Při testech se studenty zlobil multicol.
- *•* Balíček czech převést na IL2 pod balíčkem babel. Případně T1 s lmodern.
- Místo prostředí thebibliography doporučit BIBT<sub>EX</sub> s podporou na vyžadované ČSN ISO 690, ČSN ISO 690-2 (01 0197) a Chicago styl.
- *•* Připravit ukázky jinak, než aby byly v úzkých sloupcích.
- *•* U manuálů udělat jiný styl zvýraznění než tučný řez.
- *•* Zkonvertovat současné kódování latin2 na utf8.
- *•* Oddělit šablonu od textu už na úrovni šablony.
- *•* Ideálně udělat přepínače na EN a SK variace.

## **Seznam literatury**

- [1] Rybička, Jiří. Podpora přípravy závěrečných prací. [Support of the Thesis Preparation.] *Zpravodaj Československého sdružení uživatelů TEXu* [The Bulletin of the Czechoslovak TEX Users Group], 19(3):144–159, 2009. ISSN 1211-6661.
- [2] Říha, Jozef. *Electronic Document Templates for Tomas Bata University in Zlín.* [Tvorba elektronických šablon pro UTB ve Zlíně.] Univerzita Tomáše Bati ve Zlíně, 2005. 85 s., 8 s. příloh. Vedoucí diplomové práce Ing. Pavel Stříž. Dokument dostupný z http://web.utb.cz/cs/docs/ukaz\_dip\_prace.pdf Podpůrné neoficiální webové stránky: http://sablona.kvalitne.cz/dr2/
- [3] Stříž, Pavel; Říha, Jozef. *TEX and Friends: Theses Preparation and Beyond.* 1. vydání. Zlín, Univerzita Tomáše Bati ve Zlíně 2007. 320 s. ISBN 978-80- -7318-550-3. Skriptum volně ke stažení z http://195.178.90.249/courses/ depcz/4/tex-and-friends.rar
- [4] UTB :: O univerzitě :: Úřední deska :: Směrnice rektora (SR). [Rector's Directive No. 12/2009 valid from September 1, 2009] [on-line] Šablony jsou od 1. 9. 2009 pod SR č. 12/2009, do 31. 8. 2009 byly pod SR č. 5/2006, ještě dříve platila SR č. 41/2004, která pozbyla platnosti. [cit. 9. 7. 2009] Směrnice rektora jsou dostupné ze serveru: http://web.utb.cz/?id=0\_0\_12\_3&lang=cs&type=0 Šablona Microsoft Word: http://web.utb.cz/cs/docs/sablona\_word.zip Šablona OO.org Writer: http://web.utb.cz/cs/docs/sablona\_ooo.zip Šablona LATEX formátu: http://web.utb.cz/cs/docs/sablona\_tex.zip Šablona Word v EN: http://web.utb.cz/cs/docs/sablona\_en.zip

### **Summary: Templates at Tomas Bata University in Zlín**

This article briefly introduces the concept and the effectiveness of creating style sheets. It gives an overview of links with several major templates over the world and templates for thesis used over the world with an emphasise to those found on web sites of the universities in the Czech Republic and Slovakia.

The second part of the article focuses on style sheets for Microsoft Word, OpenOffice.org Writer and LATEX created at Tomas Bata University in Zlín. The full source-code of the LAT<sub>EX</sub> style sheet is also presented as an appendix.

**Key words:** Style Sheet, Template, Typography, TEX, LATEX, OpenOffice.org Writer, Microsoft Word, University Document Creation, Official Documents.

> *Pavel Stříž, Michal Polášek striz@fame.utb.cz, michal.igi@seznam.cz ÚSKM FaME UTB ve Zlíně, Mostní 5139 Zlín, CZ-760 01, Czech Republic*

### **Příloha – Kompletní výpis stylu sablona.tex (9 stran)**

```
% =======================================================
% verze 0.9.6 (4. květen 2006)
% autor: Ing. Jozef Říha
% některé komentáře převzaty z dokumentu Ivana Pomykacze
% =======================================================
% kódování: ISO8859-2
% žluťoučký kůň úpěl ďábelšké ódy
% ******************************* PREAMBULE ***********************************
% definice vzhledu dokumentu
% cslatex soubor.tex; dvipdf -sPAPERSIZE=a4 soubor.dvi (pro překlad)
% uživatelské definice -- prosím upravte dle požadavků
\documentclass[a4paper,12pt]{article}
\newcommand{\fakulta}{zkratka fakulty}
% text "zkratka fakulty" přepište řetězcem
% fame -- pro Fakultu managementu a ekonomiky
% ft -- pro Fakultu technologickou
% fmk -- pro Fakutlu mutimediálních komunikací
% uni -- pro Univerzitní institut
% fai -- pro Fakultu aplikované informatiky
\newcommand{\typ}{bak/dip}
% bak -- bakalářská práce
% dip -- diplomová práce
\newcommand{\rok}{xxxx}
% zadejte rok místo "xxxx"
% konec uživatelských definic
% **************************** INICIALIZACE BALÍČKŮ ***************************
\usepackage{czech} % balík czech obsahuje speciality české sazby, jako např.
    naše dolní a horní uvozovky -- příkaz \uv{nějaký text} --
    volba při kompilaci cslatexem
%\usepackage[czech]{babel} % volba při kompilaci latexem
\usepackage{color} % umožňuje použití barev
\usepackage[latin2]{inputenc} % slouží pro definici kódování
\usepackage{graphicx} % rozšíření práce s grafikou
\usepackage{amsmath} % balíček pro pokročilejší matematiku
\usepackage{fancyhdr} % detailnější nastavení záhlaví a zápatí
\usepackage{tocloft} % umožňuje pohodlné nastavení vzhledu obsahu, seznamu
    tabulek či obrázků
\usepackage{textcase} % změna VeLiKoStI PíSmA
\usepackage{ifthen} % balíček umožňující skladby if, then -- využijeme při
    definici nadpisů
\usepackage{setspace} % balíček umožňující nastavit řádkování na 1, 1.5, 2
\usepackage{ccaption} % vylepšení práce s popisky obrázků či tabulek
\usepackage{sectsty} % pro nastavení vzhledu nadpisů
\usepackage[srcstyle=leftnumhang,linenumbersep={\ }]{examplep} % pokročilejší
    sazba programového kódu
\usepackage{url} % balíček pro vysázení internetové adresy stylem verbatim
    s vylepšeným řádkovým zlomem
%\usepackage{layout} % zobrazí nastavení tiskového zrcadla (příkaz \layout)
%\usepackage{times} % balíček pro použití fontu times
```

```
%\usepackage{verbatim} % vysází text bez formátování, tak jak je
    zapsán v souboru
%\usepackage{indentfirst} % definuje odsazení prvního řádku odstavce<br>%\usepackage{makeidx} % vvtvoří reistřík
%usepackage{makeidx}
%\usepackage{hyperref} % vytváří křížové odkazy<br>%\usepackage{multicol} % vícesloupcová sazba
%\usepackage{multicol}<br>%\usepackage{flafter}
                           % zajistí, aby se plovoucí objekty objevovali až za
     jejich umístěním v textu
% ************************ NASTAVENÍ TISKOVÉHO ZRCADLA ************************
\textheight=248mm % výška tiskového zrcadla
\textwidth=155mm % šířka tiskového zrcadla
\voffset=-1.61cm % vertikální posunutí tiskového zrcadla
%\voffset=-1in % vertikální posunutí tiskového zrcadla
%\topmargin=-2.9cm
\oddsidemargin=0.96cm % levý okraj
\evensidemargin=0.96cm % levý okraj
% nastavení záhlaví
\headheight=0.5cm
\headsep=1cm
% nastavení zápatí
\footskip=1ex
\rhead{\thepage}
\cfoot{}
% "vypnout" poznámky na okrajích
\marginparpush=0mm
\marginparwidth=0mm
\marginparsep=0mm
\pagestyle{fancy}
% ****************** NASTAVENÍ PÍSMA, ODSTAVCE, ROVNIC, POZNÁMEK **************
\parindent=0em % velikost odstavcové zarážky na nulu
\def\thefootnote{\arabic{footnote})} % poznámka pod čarou se závorkou
\onehalfspacing % nastavím řádkování tímto způsobem nebo \renewcommand{\
     baselinestretch}{1.5} ??
\setlength{\parskip}{3pt} % vertikální mezera mezi nadpisy
%\def\label#1{{\sf ! #1 ! }} % možnost zobrazení všech \label{}
% ****************************** VLASTNÍ DEFINICE *****************************
\def\refname{\clearpage\uppercase{Seznam použité literatury}} % předefinování
    názvu literatury
\renewcommand*{\listfigurename}{\uppercase{Seznam obrázků}} % předefinování
    názvu seznamu obrázků
\renewcommand{\contentsname}{\uppercase{Obsah}} % předefinování názvu obsahu
\renewcommand*{\listtablename}{\uppercase{Seznam tabulek}} % předefinování názvu
     seznamu tabulek
\renewcommand*{\figurename}{Obr.} % předefinování názvů obrázků
```

```
\renewcommand*{\tablename}{Tab.} % předefinování názvů tabulek
% *************************** NASTAVENÍ ČÍTAČŮ ********************************
\setcounter{tocdepth}{3} % do obsahu se ukládají pouze první dvě úrovně kapitol
% *************************** UŽIVATELSKÉ STYLY *******************************
\def\nn#1{\clearpage\section*{\uppercase{#1}}\addcontentsline{toc}{section}{\
    uppercase{#1}}}% styl nn = nečíslovaný nadpis (je vysázený v obsahu)
\def\nm#1{\clearpage\section*{\uppercase{#1}}} % definujeme styl nm = nečíslovaný
    nadpis (není vysázený v obsahu)
\def\nns#1{\section*{\uppercase{#1}}} % definujeme styl ns = nečíslovaný nadpis
    na stejné stránce (není vysázený v obsahu)
\def\n#1#2{ % definujeme styl n{ur}{nadp} pro nadpisy, kde ur je číslo úrovně
    a nadp je text nadpisu
  \ifthenelse{#1=1}{\clearpage\section{\MakeTextUppercase{#2}}}{
     \ifthenelse{#1=2}{\subsection{#2}}{
        \ifthenelse{#1=3}{\subsubsection{#2}}{\paragraph{\itshape\bfseries{#2}}
        }
     }
  }
}
\def\obr#1#2#3{% styl \obr pro obrázky
  \begin{figure}[h]
  \center\includegraphics[width=#2\linewidth]{#1}
  \captionwidth{#2\linewidth}
  \changecaptionwidth
  \caption{#3}
  \end{figure}
  }
\def\tab#1#2#3{% styl \tab pro tabulky
  \begin{table}[h]
  \caption{#1}
  \begin{center}
  \begin{tabular}{#2}
  #3
  \end{tabular}
  \end{center}
  \end{table}
  }
\def\tabpri#1#2#3{% styl \tabpri pro tabulky v příloze
  \begin{table}[h]
  \begin{center}
  #1
  \end{center}
  \begin{center}
  \begin{tabular}{#2}
  #3
  \end{tabular}
```

```
\end{center}
  \end{table}
  }
\def\extab#1#2#3{% styl \extab pro tabulky z MS Excelu exportované do EPS
  \begin{table}
  \captionwidth{#2\linewidth}
  \changecaptionwidth
  \caption{#1}
  \begin{center}
  \includegraphics[width=#2\linewidth]{#3}
  \end{center}
  \end{table}
  }
\newcommand{\rov}[2][chybejici rovnice]{% styl \rov pro rovnice
  \begin{equation}
  #2\label{#1}
  \end{equation}
  }
\def\seznamobr{% příkaz \seznamobr pro vysázení seznamu obrázků
  \clearpage
  \listoffigures
  \addcontentsline{toc}{section}{\uppercase{Seznam obrázků}}
  \clearpage
  }
\def\seznamtab{% příkaz \seznamtab pro vysázení seznamu obrázků
  \clearpage
  \listoftables
  \addcontentsline{toc}{section}{\uppercase{Seznam tabulek}}
  \clearpage
  }
\newcommand{\seznamlit}[1]{% příkaz \seznamlit pro vysázení seznamu literatury
  \addcontentsline{toc}{section}{\uppercase{Seznam použité literatury}}
  \begin{thebibliography}{99}
  #1
  \end{thebibliography}}
\newcommand{\seznamzkr}{% příkaz \seznamzkr pro přípravu seznamu použitých
    zkratek a symbolů
  \nn{Seznam použitých symbolů a zkratek}
  }
\def\cast#1{% příkaz \cast jako alternativa k \part
  \part{#1}
  }
```

```
\def\obsah{% \obsah vysází obsah v daném místě
  \clearpage
  \thispagestyle{empty}
  \tableofcontents
  \clearpage
  \pagestyle{fancy}
  }
\def\b#1{% zkrácení stylu \textbf na \b
  \textbf{#1}
  }
\newcommand{\bi}[1]{\textbf{\textit{#1}}} % \bi = tučná kurzíva
\remewcommand{\it{1}(\it{text#1}} % \it = kurzíva
% ******* NASTAVENÍ ZOBRAZENÍ PŘÍLOH -- SEZNAM, ČÍSLOVÁNÍ, VLASTNÍ STYL *******
\makeatletter % tímto příkazem dávám najevo, že budu editovat přímo příkazy ze
    šablony
% definice seznamu příloh - příkaz \listofappendices
\def\listofappendices{%
  \newpage
  \setcounter{section}{0}
  \addcontentsline{toc}{section}{SEZNAM PŘÍLOH}
  \@restonecolfalse\if@twocolumn\@restonecoltrue\onecolumn\fi
\section*{SEZNAM PŘÍLOH}
  \@mkboth{LIST OF APPENDICES}{LIST OF APPENDICES}
  \@starttoc{loa}\if@restonecol\twocolumn\fi
  \pagestyle{empty}
  \thispagestyle{fancy}
  }
\def\ext@appendix{loa}
\def\tocname{loa}
% definice příkazu \priloha{nazev prilohy} pro vložení nové přílohy
\newcommand{\priloha}[1]{
\clearpage
\refstepcounter{section}
\addtocontents{loa}{\protect\makebox[1.5cm][l]{P \@Roman\c@section.} #1\newline}
{\bf PŘÍLOHA P \@Roman\c@section. \uppercase{#1}}
\par
}
% v obsahu nastavím VELKÉ PÍSMENA pro styl část
\def\@part[#1]#2{%
  \ifnum \c@secnumdepth >\m@ne
  \refstepcounter{part}%
  \addcontentsline{toc}{section}{\protect\makebox[1cm][l]{\thepart}\
       MakeTextUppercase{#1}}%
\else
```

```
\addcontentsline{toc}{section}{\MakeTextUppercase{#1}}%
\left\{ \frac{f}{f} \right\}{\parindent \z@ \raggedright
  \interlinepenalty \@M
\clearpage
\normalfont
    \ifnum \c@secnumdepth >\m@ne
      \Large\bfseries
\nobreak \fi
  \vspace*{9cm}
  \center\huge \bfseries\thepart. \MakeTextUppercase{#2}%
  \markboth{}{}\par}%
\nobreak
\clearpage
   \@afterheading
}
% *************** NASTAVENÍ FORMÁTU ČÍSLOVÁNÍ OBRÁZKŮ A TABULEK ***************
\def\thefigure{\arabic{figure}} % číslování obrázků typu (y)
\def\theta\\captiondelim{. } % změníme dvoutečku za Obr/Tab za tečku
% ************************** VYNULOVÁNÍ ČÍTAČŮ *********************************<br>\@addtoreset{table}{section} % vynulování čítače
\Diamondaddtoreset{table}{section}
\@addtoreset{figure}{section} % vynulování čítače
\@addtoreset{footnote}{section} % vynulování čítače
\makeatother % a to je ukončení \makeatletter
% ************* ÚPRAVA VZHLEDU OBSAHU, SEZNAMU OBRÁZKŮ A TABULEK **************
% nastavení vertikální mezery před stylem část, nadpis 1--3
\setlength{\cftbeforepartskip}{3pt}
\setlength{\cftbeforesecskip}{3pt}
\setlength{\cftbeforesubsecskip}{3pt}
\setlength{\cftbeforesubsubsecskip}{0cm}
% odsazení zleva pro styl část, nadpis 1--3
\setlength{\cftpartindent}{0cm}
\setlength{\cftsecindent}{0cm}
\setlength{\cftsubsecindent}{0cm}
\setlength{\cftsubsubsecindent}{0cm}
% nastavení fontu pro styl část, nadpis 1--3
\renewcommand{\cftpartfont}{\small\bfseries}
\renewcommand{\cftsecfont}{\small\bfseries}
\renewcommand{\cftsubsecfont}{\scshape}
\renewcommand{\cftsubsubsecfont}{}
% odsazení čísla a textu titulku pro styl část, nadpis 1--3
\cftsetindents{part}{0cm}{1cm}
\cftsetindents{sec}{0cm}{1cm}
\cftsetindents{subsec}{1cm}{1.5cm}
\cftsetindents{subsubsec}{1.2cm}{1.7cm}
\cftsetindents{fig}{0cm}{1.5cm}
```

```
\cftsetindents{tab}{0cm}{1.5cm}
% nastavení vodící čáry pro styl část, nadpis 1--3, obrázky a tabulky
\renewcommand{\cftdot}{\ensuremath{.}} % tímto příkazem lze změnit vodící
    tečky v obsahu na jiný znak
\renewcommand{\cftpartleader}{\cftdotfill{0.3}}
\renewcommand{\cftsecleader}{\cftdotfill{0.3}}
\renewcommand{\cftsubsecleader}{\cftdotfill{0.3}}
\renewcommand{\cftsubsubsecleader}{\cftdotfill{0.3}}
\renewcommand{\cftfigleader}{\cftdotfill{0.3}}
\renewcommand{\cfttableader}{\cftdotfill{0.3}}
% změna fontu pro text "Obsah", "Seznam obrázků" a "Seznam tabulek"
\renewcommand{\cfttoctitlefont}{\normalsize\bfseries\thispagestyle{empty}}
\renewcommand{\cftloftitlefont}{\normalsize\bfseries\thispagestyle{fancy}}
\renewcommand{\cftlottitlefont}{\normalsize\bfseries\thispagestyle{fancy}}
\renewcommand{\cftfigpresnum}{Obr. }
\renewcommand{\cftfigaftersnum}{.}
\renewcommand{\cfttabpresnum}{Tab. }
\renewcommand{\cfttabaftersnum}{.}
% ************************ NASTAVENÍ FONTU PRO NADPISY ************************
\sectionfont{\normalsize}
\subsectionfont{\normalsize\bfseries}
\subsubsectionfont{\small\bfseries}
\paragraphfont{\small\bf}
% definice nového stylu \comment -- komentář k šabloně
\verb+\newcommand{\\t<td>comment}[1]{\coloneq{rel}}#1\coloneq{black}% ****************************** KONEC PREAMBULE ******************************
\begin{document}
\lhead{\b{UTB ve Zlíně, \ifthenelse{\equal{\fakulta}{fame}}{Fakulta managementu
    a~ekonomiky}{\ifthenelse{\equal{\fakulta}{ft}}{Fakulta technologická}{\
    ifthenelse{\equal{\fakulta}{fmk}}{Fakulta multimediálních komunikací}{\
    ifthenelse{\equal{\fakulta}{uni}}{Univerzitní institut}{\ifthenelse{\equal{\
    fakulta}{fai}}{Fakulta aplikované informatiky}{Chyba! Proměnná $\backslash$
    {}fakulta nebyla definována nebo byla definována nesprávně!}}}}}}}
\thispagestyle{empty}
\voffset=-2.01cm\evensidemargin=0pt\oddsidemargin=0cm\parindent=0pt\headsep=0pt\
    headheight=0pt\parskip=0pt\textheight=272mm\textwidth=200mm
\renewcommand{\baselinestretch}{0}
% Úvodní stránka s logem fakulty
\setlength{\unitlength}{1mm}
\begin{picture}(-10,8)
\put(0,-50){\makebox(170,50){}}
\put(0,-100){\mathbb{S}}\int{\tontisize{24}{1}\usefont{OT1}{phv}{b}{n}Název práce}(max. 2~řádky)}}
\put(0,-135){\makebox(170,25){\fontsize{20}{1}\usefont{OT1}{phv}{c}{n}Titul Jméno
    Příjmení}}
\ifthenelse{\equal{\fakulta}{fame}}{\put(82.2,-223.3){\makebox(84,16.4){\makebox(84,16.4)}}
    includegraphics[width=84mm]{fame_logo_cz.ps}}}}{
```

```
\ifthenelse{\equal{\fakulta}{ft}}{\put(82.2,-223.3){\makebox(84,16.4){\makebox(84.16.4)}}
    includegraphics[width=84mm]{ft_logo_cz.ps}}}}{
\ifthenelse{\equal{\fakulta}{fmk}}{\put(82.2,-223.3){\makebox(84,16.4){\makebox(84,16.4)}}}
    includegraphics[width=84mm]{fmk_logo_cz.ps}}}}{
\ifthenelse{\equal{\fakulta}{uni}}{\put(82.2,-223.3){\makebox(84,16.4){\makebox(84,16.4)}}}
    includegraphics[width=84mm]{uni_logo_cz.ps}}}}{
\put(82.2,-223.3){\makebox(84,16.4){Chyba! Proměnná $\backslash${}fakulta
    nebyla definována nebo byla definována nesprávně!}}}}}}
\put(0,-205){\linethickness{1pt}\line(1,0){170}}
\ifthenelse{\equal{\typ}{bak}}{\put(4,-215){\makebox(69.5,4.5)[l]{\noindent\
    fontsize{16}{1}\usefont{OT1}{phv}{m}{n}Bakalářská práce}}}{
\ifthenelse{\equal{\typ}{dip}}{\put(4,-215){\makebox(69.5,4.5)[l]{\noindent\
    fontsize{16}{1}\usefont{OT1}{phv}{m}{n}Diplomová práce}}}{
\put(4,-215){\mathbb S,4.5}[1]{\noindent\font{16}{1}\usefont{0T1}{phv}_{m}}{n}Chyba! Proměnná $\backslash${}typ nebyla definována nebo byla definována
    nesprávně!}}}}
\put(4,-220){\makebox(69.5,4.5)[1}{{\nondelta}}{1}lusefont{OT1}{phv}{m
    }{n}\rok}}
\put(0,-225){\linethickness{1pt}\line(1,0){170}}
\put(75,-223.3){\linethickness{1pt}\line(0,1){16.4}}
\end{picture}
\clearpage
\thispagestyle{empty}
\voffset=-1.61cm\evensidemargin=0.96cm\oddsidemargin=0.96cm\headsep=1cm\
    headheight=0.5cm\setlength{\parskip}{3pt}\textheight=248mm\textwidth=155mm
***nascannované zadání s.~1***
\clearpage
\thispagestyle{empty}
***nascannované zadání s.~2***
\clearpage
\thispagestyle{empty}
\nm{Abstrakt}
\vspace{1cm}
\emph{Klíčová slova:}
\vspace{3cm}
\nns{Abstract}
\vspace{1cm}
\emph{Keywords:}
\clearpage
\thispagestyle{empty}
poděkování, motto, úryvky knih, básní atp.
\obsah
```

```
\nn{Úvod}
text
\cast{Teoretická část}
\n{1}{Nadpis}
text
\n{1}{Nadpis}
\n{2}{Podnadpis}
text
\n{3}{Podpodnadpis}
text
\n{3}{Podpodnadpis}
text
\cast{Analytická část}
\n{1}{Nadpis}
\n{2}{Podnadpis}
\cast{Projektová část}
\n{1}{Nadpis}
\n{2}{Podnadpis}
\nn{Závěr}
text
\seznamlit{
\bibitem{chmel}\it{Český chmel: atlas odrůd} [online]. [cit. 2004-10-15].
    Dostupný z~WWW: \url{http://www.beer.cz/humulus/}.
    }
\seznamzkr
\begin{tabular}{ll}
ABC & Význam zkratky \\
\end{tabular}
\seznamobr
\seznamtab
\listofappendices
\priloha{Název přílohy}
\end{document}
```